## **Shelly Steckdose zum Ausführen von Schaltbefehlen**

Die Shelly Steckdose "shellyplug-s" im eigenen WLAN ohne Shelly-Cloud benutzen.

Reset der Shelly Steckdose (Taster > 10 Sek.) Gerät blinkt blau (AP-Modus) Am Handy WLAN "shellyplug-s-xxxxx" suchen und auswählen

IP-Adresse unter Infos der WLAN-Verbindung ermitteln, z.B. Client-Adresse ist: 192.168.33.3, dann ist die letzte Ziffer durch eine '1' zu ersetzen.

Im Browser z.B. Safari (iPhone) erreicht man nun die Weboberfläche der Shelly-Steckdose über die IP: 192.168.33.1

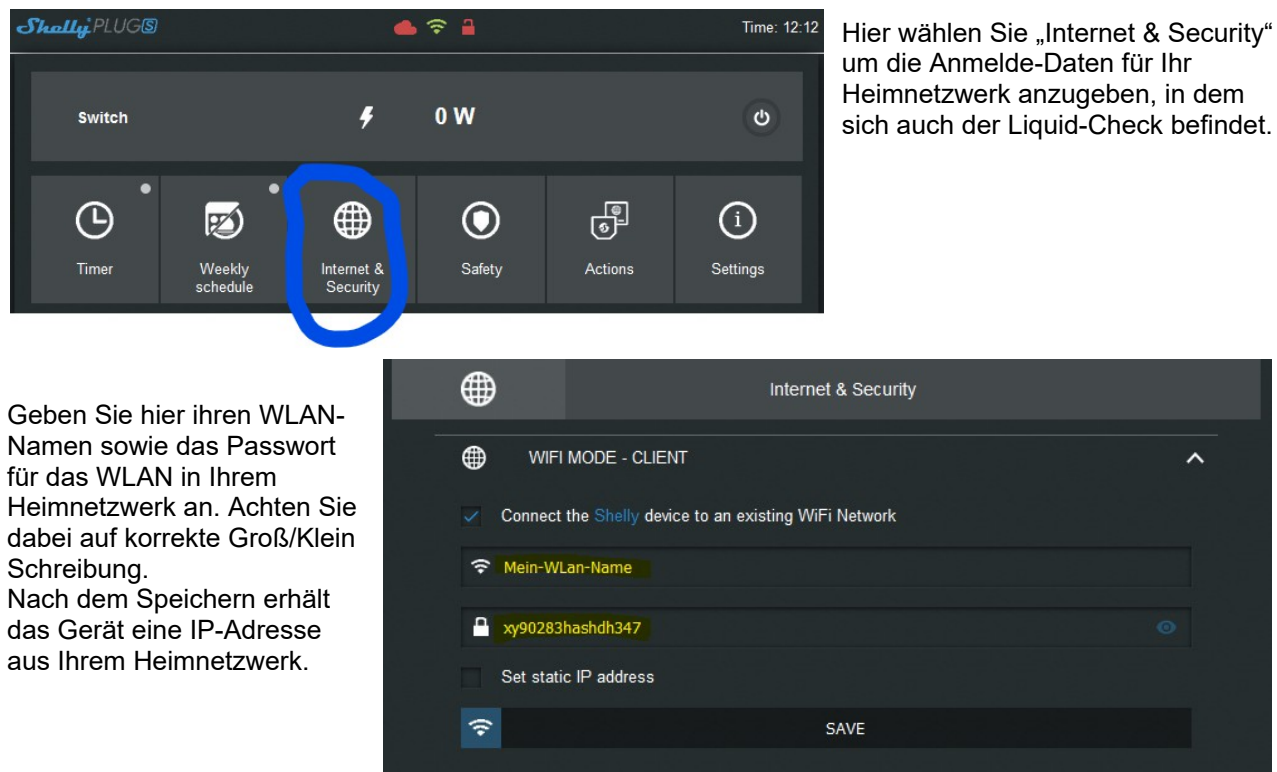

Sollten Sie die neue IP-Adresse nicht in Ihrem Router herausfinden, so können Sie von Shelly ein kleines Tool laden (**Shelly device finder)** um die IP-Adresse zu ermitteln. <https://shelly.cloud/knowledge-base/>

## **URL zum Schalten der Steckdose in den Liquid-Check Funktionen einstellen**

URL zum Einschalten der Steckdose: http://anmeldename:passwort@ip-adresse/relay/0?turn=on

Bsp. IP der Shelly Steckdose ist: 192.168.100.177 / Anmeldename = admin / Passw.= 1234 http://admin:1234@192.168.100.177/relay/0?turn=on

URL zum Ausschalten der Steckdose: <http://anmeldename:passwort@192.168.100.177/relay/0?turn=off>

Anmeldename und Passwort ist nur erforderlich, wenn es in der Shelly-Steckdose eingestellt wurde! Ansonsten kann man die Angaben 'anmeldename:passwort@' weglassen.

! Die URL kann maximal <sup>128</sup> Zeichen beinhalten.

## **Schalt-Beispiel Zisternennachspeisung**

Einstellen der Liquid-Check Funktionen zum Schalten einer Zisternennachspeisung über ein elektrisches Nachspeiseventil, das mit Hilfe einer Shelly-Steckdose geschaltet wird.

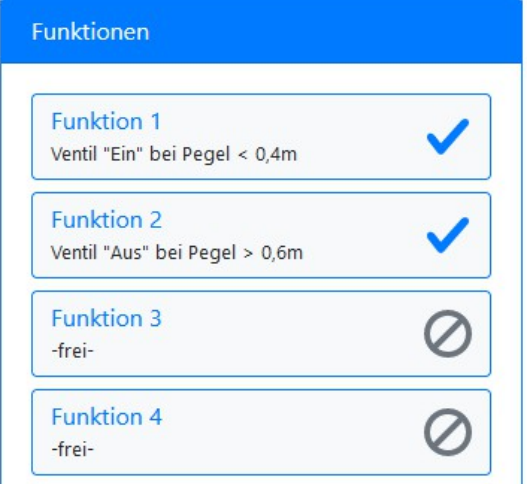

Im Liquid-Check (SM1) können im Menü unter dem Punkt "Erweiterung" flexible Funktionen eingestellt werden. In diesem Beispiel wird in Funktion 1 das Nachspeiseventil geöffnet, wenn der Wasserpegel der Zisterne kleiner 0,4 m beträgt. Entprechend wird mit Funktion 2 das Ventil abgeschaltet wenn der Pegel größer 0,6m ist.

## **Funktionen**

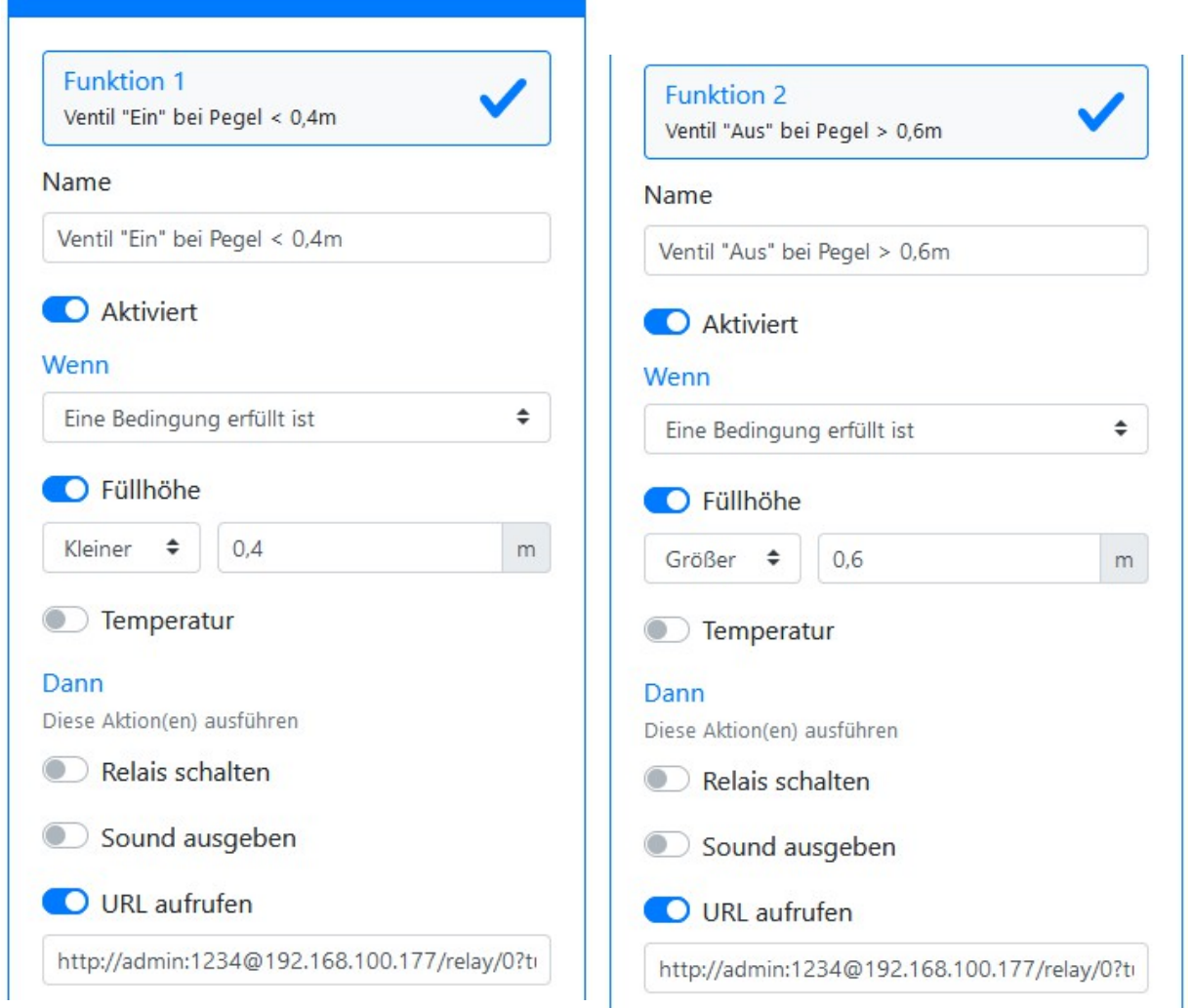